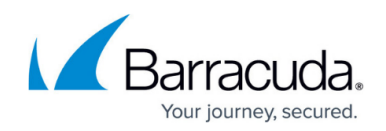

## **Running an Initial Scan - On Premise**

## <https://campus.barracuda.com/doc/98220481/>

When first configuring the Onsite Manager scan options, the initial scan must be run manually and it may take some time before the results appear, depending on the number of devices being scanned.

When the scan completes, check to make sure that each discovered device has at least one management protocol (WMI or SNMP) enabled. This allows Onsite Manager to accurately identify a device.

To avoid any issues with discovery, you must do one of the following:

- Enable WMI or SNMP on each managed device.
- Assign static IP addresses to devices that do not have a management protocol enabled.
- Assign unambiguous DNS names to the device so that it is uniquely reverse resolvable.

Any or all the above actions will help Onsite Manager intelligently classify unique devices.

## **To run a network scan manually**

- 1. In Service Center, click **Configuration** > **Site Management**.
- 2. In the **Site Name** column, click the site for which you want to perform a network scan.
- 3. Click the **Network Discovery** tab.
- 4. In the **Network Scan (Local Network)** section, click **Scan Now**.

## Barracuda RMM

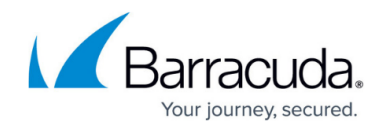

© Barracuda Networks Inc., 2024 The information contained within this document is confidential and proprietary to Barracuda Networks Inc. No portion of this document may be copied, distributed, publicized or used for other than internal documentary purposes without the written consent of an official representative of Barracuda Networks Inc. All specifications are subject to change without notice. Barracuda Networks Inc. assumes no responsibility for any inaccuracies in this document. Barracuda Networks Inc. reserves the right to change, modify, transfer, or otherwise revise this publication without notice.